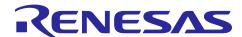

## **RA4W1 Group**

## Apple Notification Center Service Sample Program

#### Introduction

This is an application note to demonstrate on how to write applications using Apple Notification Services (ANCS) client module supported in FSP.

### **Target Device**

EK-RA4W1

#### **Related Documents**

- Bluetooth Core Specification (https://www.bluetooth.com)
- RA4W1 Group User's Manual: Hardware (R01UH0883)
- RA Flexible Software Package User's Manual (R11UM0155)
- Renesas e2 studio 2021-04 or higher User's Manual: Quick Start Guide (R20UT4989)
- Renesas Flash Programmer V3.08 Flash memory programming software User's Manual (R20UT4813)
- RA4W1 Group Bluetooth LE Profile API Document User's Manual (R11UM0154)
- Bluetooth Low Energy Profile Developer's Guide (R01AN5428)
- EK-RA4W1 Quick Start Guide (R20QS0015)
- RA4W1 Group BLE Sample Application (R01AN5402)
- Apple Notification Center Service (ANCS) Specification

   ( <a href="https://developer.apple.com/library/archive/documentation/CoreBluetooth/Reference/AppleNotification/CenterServiceSpecification/Introduction/Introduction.html#//apple\_ref/doc/uid/TP40013460-CH2-SW1</a>)
- Bundle IDs for native iOS and iPadOS apps in mobile device management
   (<a href="https://support.apple.com/guide/deployment/bundle-ids-for-native-iphone-and-ipad-apps-depece748c41/1/web/1.0">https://support.apple.com/guide/deployment/bundle-ids-for-native-iphone-and-ipad-apps-depece748c41/1/web/1.0</a>)

The *Bluetooth*® word mark and logos are registered trademarks owned by Bluetooth SIG, Inc. and any use of such marks by Renesas Electronics Corporation is under license. Other trademarks and registered trademarks are the property of their respective owners.

## **Contents**

| 1.    | Overview                                     | 3  |
|-------|----------------------------------------------|----|
| 1.1   | Operation Requirements                       | 5  |
| 1.2   | Directory/File Structure                     | 6  |
| 1.3   | Import sample project                        | 6  |
| 2.    | Operation of ANCS Sample Project             | 7  |
| 2.1   | Application Option                           | 7  |
| 2.2   | Operation Flow of ANCS sample application    | 7  |
| 2.2.1 | Connection with iOS Device                   | 7  |
| 2.2.2 | Receive Notification from iOS Device         | 9  |
| 2.3   | ANCS command                                 | 12 |
| 3.    | Program of ANCS sample program               | 14 |
| 3.1   | ANCS Program                                 | 14 |
| 3.1.1 | Overview of ANCS                             | 14 |
| 3.1.2 | 2 API of service                             | 15 |
| 3.1.3 | B API of Notification Source                 | 16 |
| 3.1.4 | API of Control Point                         | 18 |
| 3.1.5 | 5 API of Data Source                         | 19 |
| 3.2   | Application Program                          | 20 |
| 3.2.1 | Initialization                               | 20 |
| 3.2.2 | 2 Enable Resolvable Private Address function | 21 |
| 3.2.3 | B Start Advertising                          | 22 |
| 3.2.4 | Service Discovery                            | 23 |
| 3.2.5 |                                              |    |
| 3.2.6 | <u> </u>                                     |    |
| 3.2.7 |                                              |    |
| 3.3   | FreeRTOS program                             |    |
| 3.4   | Development using QE for BLE                 |    |
| Revi  | ision History                                | 32 |

#### 1. Overview

ANCS sample application operates on EK-RA4W1 (hereinafter called "target board") and connects to iOS devices with Bluetooth® Low Energy (hereinafter called "Bluetooth LE") wireless communication.

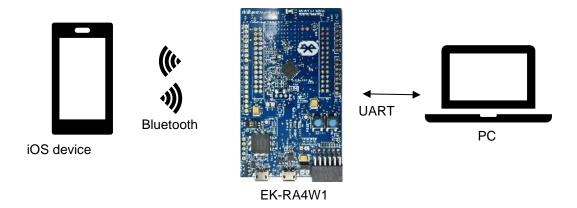

Figure 1.1 Operation environment

ANCS sample application starts Advertising after enabling the Resolvable Private Address (RPA) feature. This connects with iOS device by iOS device's action.

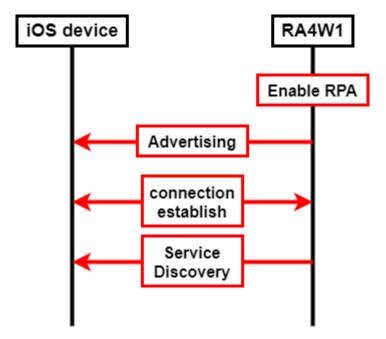

Figure 1.2 Operation flow for connection

After Paring with iOS device for use of ANCS, target device receives various notification generated from iOS (hereinafter called "iOS notification"). You can also request details of iOS notification to connected iOS device.

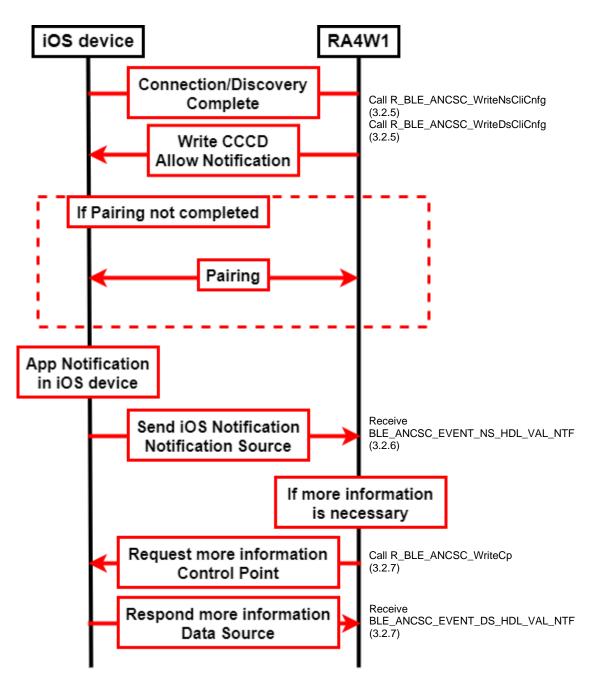

Figure 1.3 Operation flow for ANCS

Page 4 of 32

## 1.1 Operation Requirements

ANCS sample application provided in this application note is confirmed to work with the following hardware and software environments.

**Table 1.1 Hardware environments** 

| Hardware      | Version, etc.         |
|---------------|-----------------------|
| EK-RA4W1      | RTK7EKA4W1S00000BJ    |
| USB cable     | USB A - Micro B cable |
| Windows 10 PC |                       |
| iOS device    | iOS15.7               |

**Table 1.2 Software environments** 

| Software                             | Version, etc.             |
|--------------------------------------|---------------------------|
| e <sup>2</sup> studio                | 2022-10                   |
| GCC compiler                         | 10.3.1-2021.10            |
| FSP                                  | 4.1.0                     |
| QE for BLE[RA,RE]                    | 1.5.0                     |
| QE for BLE[RA,RE] Utility            | 1.5.0                     |
| SEGGER J-Flash                       | 7.80c                     |
| Tera Term                            | UART Setting              |
| (VT100 compatible terminal emulator) | Baud rate: 115200bps      |
|                                      | Data : 8bit               |
|                                      | Parity : None             |
|                                      | Stop bits : None          |
|                                      | Flow Control : None       |
|                                      | Character encoding: UTF-8 |

#### 1.2 Directory/File Structure

This application note provides a sample project for the ANCS client role (hereinafter called "sample project"). The structure of this project is as follows.

Table 1.3 ANCS Sample project file structure

| Directory/File structure                                |                          |               | Description                                 |
|---------------------------------------------------------|--------------------------|---------------|---------------------------------------------|
| Release\                                                | ancs_cl                  | lient.json    | QE for BLE file                             |
|                                                         |                          | app_main.c    | BLE application main code                   |
|                                                         |                          | gatt_db.c     | GATT database code                          |
|                                                         |                          | gatt_db.h     |                                             |
| qe_gen\                                                 | ble\                     | r_ble_ANCSc.c | ANCS profile code                           |
|                                                         |                          | r_ble_ANCSc.h |                                             |
|                                                         |                          | discovery\    | Discovery operation library                 |
|                                                         |                          | profile_cmn\  | Profile operation lilbrary                  |
|                                                         | hal_ent                  | ry.c          | project main code                           |
| src\                                                    | app_lib                  |               | Library for using command line function.    |
|                                                         | ble_core_task_entry.c *2 |               | Bluetooth LE task code for FreeRTOS project |
| .cproject                                               |                          |               | GCC project file                            |
| .project                                                |                          |               |                                             |
| ble_baremetal_ek_ra4w1_ancs_client Debug_Flat.launch *1 |                          |               |                                             |
| ble_freertos_ek_ra4w1_ancs_client Debug_Flat.launch *2  |                          |               |                                             |
| configuration.xml                                       |                          |               | RA Configurator file                        |
| R7FA4W1AD2CNG.pincfg                                    |                          |               |                                             |
| ra_cfg                                                  |                          |               |                                             |

<sup>\*1</sup> This file is included only in baremetal project

## 1.3 Import sample project

This project is provided in the form of a zip file and can be imported into e²studio. For import procedures, please refer to the [Renesas e2 studio 2020-10 and V7.8 or higher Getting Started Guide (R20UT4891)]. After importing sample projects, open FSP configurator, press "Generate Project Contents" button and regenerate FSP module which use the sample project.

The zip file that can be imported is as follows:

#### baremetal project:

ble\_baremetal\_ek\_ra4w1\_ancs\_client.zip

#### FreeRTOS poject:

ble\_freertos\_ek\_ra4w1\_ancs\_client.zip

R01AN6071EJ0101 Rev.1.01 Dec.12.22

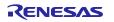

<sup>\*2</sup> This file is included only in FreeRTOS project

### Operation of ANCS Sample Project

This chapter describes the operating procedure of this project.

## 2.1 Application Option

You can change some of the behavior by configuring the following options in the program.

Table 2.1 ANCS Sample project file structure

| Option          | Description                                                        |
|-----------------|--------------------------------------------------------------------|
| ANCS_STRING_LEN | The maximum length of string data used in such as ANCS command.    |
|                 | default: 32                                                        |
|                 | range: 1 to 244                                                    |
| ANCS_RPA_ENABLE | Enable or Disable RPA                                              |
|                 | 0: Disable (default)                                               |
|                 | 1: Enable                                                          |
|                 | Note: Remote RPA will be resolved even if this option is disabled. |

## 2.2 Operation Flow of ANCS sample application

This section describes the procedure for connection with iOS device and ANCS data communication after running sample project. For description of source code, refer [3.2 Application Program].

#### 2.2.1 Connection with iOS Device

This section describes procedure of connection and pairing between target board and iOS device. In this section, iPhone8 (iOS14.7) is used as iOS device.

- Connect the Micro B side of the USB cable to CN5 of the target board and the Type A side to any USB port on the PC.
- 2. Start the VT100 compatible terminal emulator (hereinafter called "terminal emulator") on your PC. UART setting of terminal emulator is shown in **Table 1.2**.
- 3. Press the RESET button on the target board. After pressing, the target board will start Advertising operation. When Advertising operation starts, the following text is displayed in the terminal emulator:

receive BLE\_GAP\_EVENT\_ADV\_ON result : 0x0000, adv\_hdl : 0x0000

Figure 2.1 Display in Beginning of Advertising Operation

Select "Bluetooth" on the Setting screen of iOS device. Tap "REL\_ANCS" in DEVICE field.

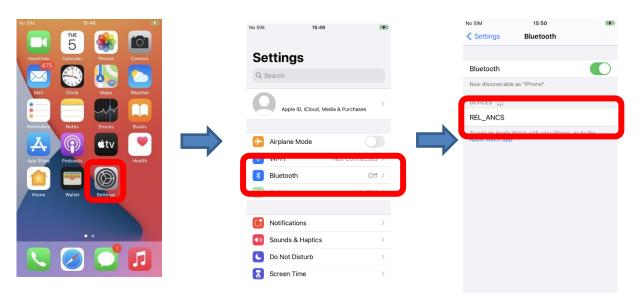

Figure 2.2 Bluetooth Connection between iOS device and target board

When target board and iOS device is connected for the first time, a dialog asking for pairing will appear. Please allow pairing with "REL\_ANCS".

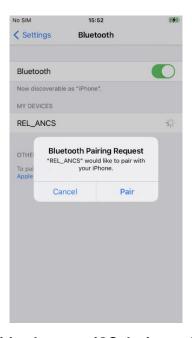

Figure 2.3 Pairing between iOS device and target board

Dialog asking for allowing notification will appear. Please allow notifications.

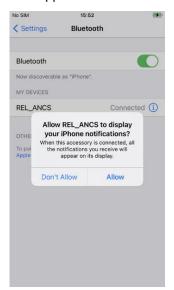

Figure 2.4 Allow iOS notification to target device

When all procedure above is completed and ANCS data communication is possible, following text will be displayed in the terminal emulator.

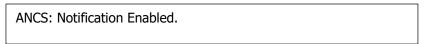

Figure 2.5 Ready for ANCS communication

#### 2.2.2 Receive Notification from iOS Device

You can receive iOS notifications after connecting to your iOS device in the [2.2.1 Connection with iOS Device]. You can also get more information about the iOS notifications you received and interact with them. In this section, operation of sample project using iOS notification from calendar app as an example. For more information on Event IDs, Event Flags, etc., refer [Apple Notification Center Service (ANCS) Specification].

- Launch calendar app in iOS device. Set an appointment at any time and wait until the scheduled time.
- In appointment time, iOS notification will be sent from iOS device to target board. When target board receives the notification, following text will appear in terminal emulator in PC connected with target board. Sample project can use command defined in section 2.3 to get more information about iOS notification or make action to iOS notification. Example usage of this command will be shown after next section.

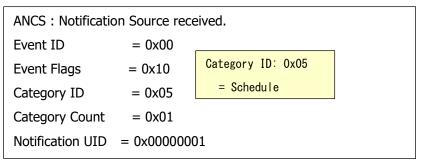

Figure 2.6 Receive notification from iOS device

Dec.12.22 RENESAS 3. Example of getting Notification Attribute using "get\_att" command is shown below.

```
$ ancsc get_att 0x00020 0x00000001
ANCS: Data Source received.
Command ID = Get Notification Attribute.
Notification UID = 0x00000001
Attribute Number 0:
Attribute ID = 0x00
                                   Attribute ID: 0x00 = App Identifier
Attribute Length = 0x0013
                                     →com. apple. mobilecal
Attribute = com.apple.mobilecal
Attribute Number 1:
Attribute ID = 0x01
Attribute Length = 0x0005
Attribute = ABCDE
Attribute Number 2:
Attribute ID = 0x02
Attribute Length = 0x0000
Attribute =
Attribute Number 3:
Attribute ID = 0x03
Attribute Length = 0x0011
Attribute = Today at 12:05 AM
Attribute Number 4:
Attribute ID = 0x04
Attribute Length = 0x0002
Attribute = 12
Attribute Number 5:
Attribute ID = 0x05
Attribute Length = 0x000F
Attribute = 20201025T000500
Attribute Number 6:
Attribute ID = 0x06
                                Attribute ID: 0x06 = Positive Action Label
Attribute Length = 0x0000
                                  →None
Attribute =
Attribute Number 7:
                                Attribute ID: 0x07 = Negative Action Label
Attribute ID = 0x07
                                  →Clear
Attribute Length = 0x0005
Attribute = Clear
```

Figure 2.7 Get Notification Attributes operation

4. Example of getting Application Attribute using "get\_app" command and App Identifier from procedure 3 is shown below.

```
$ ancsc get_app 0x0020 com.apple.mobilecal

ANCS: Data Source received.

Command ID = Get App Attribute.

App Identifier = com.apple.mobilecal

Attribute Number 0:

Attribute ID = 0x00

Attribute Length = 0x0008

Attribute = Calendar
```

Figure 2.8 Get App Attributes operation

5. If the Notification Attribute obtained in procedure 3 defines the behavior of iOS notification in Positive Action Label or Negative Action Label, the behavior can be performed using "ntf\_act" command. Example of erasing iOS notification using "ntf\_act" command is shown below.

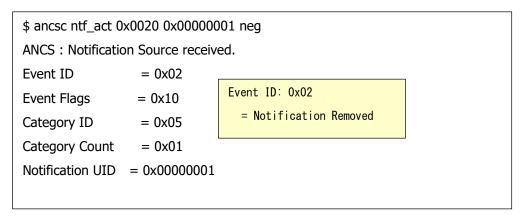

Figure 2.9 Perform Notification Action operation

## 2.3 ANCS command

This section describes the command defined in sample project. These commands can be used by typing it into the terminal emulator after connecting with iOS device.

| get_att command |                                                                                                    |                                                                           |  |
|-----------------|----------------------------------------------------------------------------------------------------|---------------------------------------------------------------------------|--|
| Format:         | ancsc get_att [conn_hdl] [Notification UID]                                                                                                    |                                                                           |  |
| Description:    | Get Notification Attributes operation will be performed. After executing this command, Write Request of Control Point characteristic with command of Get Notification Attributes will be sent.                                    |                                                                           |  |
|                 | Following data will be sent. Command ID: 0x00 Notification UID: 0xXXXXXXX Attribute ID & Length: 0x00, 0x01, 0xXXXXX*1, 0x02, 0xXXXXX*1, 0x03, 0xXXXXX*1, 0x04, 0x05, 0x06, 0x07 *1: ANCS_STRING_LEN will be used as data length. |                                                                           |  |
| Parameter:      | [conn_hdl]                                                                                                    | Specifies the Connection Handle to send Write Request.                    |  |
|                 | [Notification UID]                                                                                                    | Specifies the Notification UID.                                           |  |
|                 |                                                                                                    | Notification UID needs to be specified from received Notification Source. |  |
| Example:        | \$ ancsc get_att 0x0020 0x00000001                                                                                                    |                                                                           |  |
|                 | Perform Get Notification Attributes operation to iOS notification with Notification UID = 0x00000001 on device connected by Connection Handle = 0x0020.                                                                           |                                                                           |  |

| get app comma | get app command                                                                                                    |                                                                                                 |  |
|---------------|----------------------------------------------------------------------------------------------------|-------------------------------------------------------------------------------------------------|--|
| Format:       | ancsc get_app [conn_hdl] [App Identifier]                                                                                                    |                                                                                                 |  |
| Description:  | Get App Attributes operation will be performed. After executing this command, Write Request of Control Point characteristic with command of Get App Attributes will be sent. |                                                                                                 |  |
|               | Following data will be sent. Command ID: 0x01 App Identifier: "com.apple.XXX" Attribute ID: 0x00                                                                             |                                                                                                 |  |
| Parameter:    | [conn_hdl] Specifies the Connection Handle to send Write Request.                                                                                                    |                                                                                                 |  |
|               | [App Identifier]                                                                                                    | Type App Identifier as string. App Identifier needs to be specified from received Data          |  |
|               |                                                                                                    | Source by Get Notification Attributes operation.                                                |  |
|               |                                                                                                    | The maximum length of string is ANCS_STRING_LEN.                                                |  |
| •             |                                                                                                    | Refer [Bundle IDs for native iOS and iPadOS apps in mobile device management] for valid values. |  |
| Example:      | \$ ancsc get_app 0x0020 com.apple.mobilecal                                                                                                    |                                                                                                 |  |
|               | Perform Get App Attributes operation to app specified with App Identifier = "com.apple.mobilecal" on device connected by Connection Handle = 0x0020.                         |                                                                                                 |  |

| ntf_act command |                                                                                                    |                                                                                                    |  |
|-----------------|----------------------------------------------------------------------------------------------------|----------------------------------------------------------------------------------------------------|--|
| Format:         | ancsc ntf_act [conn_hd] [Notification UID] [pos/neg]                                                                                                    |                                                                                                    |  |
| Description:    | Perform Notification Action operation will be performed. After executing this command, Write Request of Control Point characteristic with command of Perform Notification Action will be sent. |                                                                                                    |  |
|                 | Following data will be sent.  Command ID: 0x02  Notification UID: 0xXXXXXXXX  Action ID: 0xXX                                                                                                  |                                                                                                    |  |
| Parameter:      | [conn_hdl] [Notification UID]                                                                                                    | Specifies the Connection Handle to send Write Request.  Specifies the Notification UID.  Notification UID needs to be specified from received  Notification Source.                                                                                                    |  |
|                 | [pos/neg]                                                                                                    | Select behavior performed by Perform Notification Action Operation. The behavior performed by [pos/neg] varies depending on the iOS notification. Check behavior with Get Notification Attributes operation. pos: Perform "Positive Action Label" behavior neg: Perform "Negative Action Label" behavior |  |
| Format:         | \$ ancsc ntf_act 0x0020 0x00000001 pos                                                                                                    |                                                                                                    |  |
|                 | Perform Perform Notification Action operation which specifies Positive Action to iOn notification with Notification UID = 0x00000001 on device connected by Connection Handle = 0x0020.        |                                                                                                    |  |

## 3. Program of ANCS sample program

This chapter describes the program of ANCS sample project.

## 3.1 ANCS Program

This section describes API defined in r\_ble\_ANCSc.h.

#### 3.1.1 Overview of ANCS

Table 3.1 shows UUIDs and Attribute Properties defined in ANCS.

**Table 3.1 Service information of ANCS** 

| Service                   | UUID                                 | Properties   |
|---------------------------|--------------------------------------|--------------|
| Apple Notification Center | 7905F431-B5CE-4E99-A40F-4B1E122D00D0 |              |
| Service                   |                                      |              |
| Characteristic            | UUID                                 | Properties   |
| Notification Source       | 9FBF120D-6301-42D9-8C58-25E699A21DBD | Notification |
| Control Point             | 69D1D8F3-45E1-49A8-9821-9BBDFDAAD9D9 | Write        |
| Data Source               | 22EAC6E9-24D6-4BB5-BE44-B36ACE7C7BFB | Notification |

When iOS notification is issued, the Bluetooth device is notified as the Notification of Notification Source. For more information about iOS notification, Bluetooth device use Write of Control Point to send what information you need from iOS device and receive Notification of Data Source as response. Pairing is required in communication using ANCS. Since Notification Source and Data Source operates Notification, you must access the Client Characteristic Configuration Descriptor (hereinafter call "CCCD") to allow Notification when data communication is ready.

R01AN6071EJ0101 Rev.1.01 Page 14 of 32 Dec.12.22

## 3.1.2 API of service

This section describes API used as a whole service in ANCS.

**Table 3.2 ANCS service function** 

| Init function | Init function                                                                |                                    |  |
|---------------|------------------------------------------------------------------------------|------------------------------------|--|
| Definition:   | R_BLE_ANCSC_Init(ble_servc_app_cb_t cb)                                      |                                    |  |
| Description:  | Initialize ANCS and register the callback function.                          |                                    |  |
|               | ANCS characteristic events will be notified to registered callback function. |                                    |  |
| Argument:     | cb                                                                           | Callback function to be registered |  |

| ServDiscCb function |                                                                         |                            |  |
|---------------------|-------------------------------------------------------------------------|----------------------------|--|
| Definition:         | R_BLE_ANCSC_ServDiscCb(uint16_t conn_hdl,                               |                            |  |
|                     | uint8_t serv_idx,                                                       |                            |  |
|                     | uint16_t type,                                                          |                            |  |
|                     | void *p_param)                                                          |                            |  |
| Description:        | ANCS callback function for service discovery procedure.                 |                            |  |
|                     | This function is used as one of parameter in R_BLE_DISC_Start function. |                            |  |
| Argument:           | conn_hdl                                                                | Connection handle          |  |
|                     | serv_idx                                                                | Service index              |  |
|                     | type                                                                    | Event type                 |  |
|                     | p_param                                                                 | Pointer to event parameter |  |

| Getattlhdl function |                                                                                             |                                                                |  |
|---------------------|---------------------------------------------------------------------------------------------|----------------------------------------------------------------|--|
| Definition:         | R_BLE_ANCSC_GetServAttrHdl(const st_ble_dev_addr_t *p_addr, st_ble_gatt_hdl_range_t *p_hdl) |                                                                |  |
| Description:        | Gets attribute handle of ANCS.                                                              |                                                                |  |
| Argument:           | p_addr                                                                                      | Pointer to BD address of target device to get attribute handle |  |
|                     | p_hdl                                                                                       | Pointer to store attribute handle                              |  |

When an error occurs in GATT communication, GATTC event "BLE\_GATTC\_EVENT\_ERROR\_RSP" is notified to application which has error code as data. If error occurs in the ANCS data communication, the error code specified by ANCS may notified with this event. **Table 3.3** shows the ANCS error codes.

Table 3.3 ANCS error code

| Error code                        | Description                                     |
|-----------------------------------|-------------------------------------------------|
| BLE_ANCSC_UNKNOWN_COMMAND_ERROR   | Value specified with Command ID is wrong.       |
| Value: 0xA0                       |                                                 |
| BLE_ANCSC_INVALID_COMMAND_ERROR   | Data format of "Control Point" is wrong.        |
| Value: 0xA1                       |                                                 |
| BLE_ANCSC_INVALID_PARAMETER_ERROR | Parameter such as Notification UID do not match |
| Value: 0xA2                       | with iOS notification.                          |
| BLE_ANCSC_ACTION_FAILED_ERROR     | Action specified by Command ID was not          |
| Value: 0xA3                       | performed.                                      |

## 3.1.3 API of Notification Source

This section describes API of Notification Source characteristic. Refer section 3.2.5 and 3.2.6 for example.

#### **Table 3.4 Notification Source function**

| Getattlhdl function |                                                           |                                                                |
|---------------------|-----------------------------------------------------------|----------------------------------------------------------------|
| Definition:         | R_BLE_ANCSC_GetNsAttrHdl(const st_ble_dev_addr_t *p_addr, |                                                                |
|                     | st_ble_ANCSc_ns_attr_hdl_t *p_hdl)                        |                                                                |
| Description:        | Gets attribute handle of Notification Source.             |                                                                |
| Argument:           | p_addr                                                    | Pointer to BD address of target device to get attribute handle |
|                     | p_hdl                                                     | Pointer to store attribute handle                              |

| Read function for Client Characteristic Configuration Descriptor |                                                                                                    |                   |
|------------------------------------------------------------------|----------------------------------------------------------------------------------------------------|-------------------|
| Definition:                                                      | R_BLE_ANCSC_ReadNsCliCnfg(uint16_t conn_hdl)                                                                                               |                   |
| Description:                                                     | Send Read Request to the CCCD of Notification Source.  "BLE_ANCSC_EVENT_NS_CLI_CNFG_READ_RSP" event occurs when Read Response is received. |                   |
| Argument:                                                        | conn_hdl                                                                                                    | Connection handle |

| Write function for Client Characteristic Configuration Descriptor |                                                                                   |                                            |
|-------------------------------------------------------------------|-----------------------------------------------------------------------------------|--------------------------------------------|
| Definition:                                                       | R_BLE_ANCSC_WriteNsCliCnfg(uint16_t conn_hdl,                                     |                                            |
|                                                                   | const uint16_t *p_value)                                                          |                                            |
| Description:                                                      | Send Write Request to the CCCD of Notification Source. To receive Notification of |                                            |
|                                                                   | Notification Source, you must access CCCD to allow notification using this API.   |                                            |
|                                                                   | "BLE_ANCSC_EVENT_NS_CLI_CNFG_WRITE_RSP" event occurs when Write                   |                                            |
|                                                                   | Response is received.                                                             |                                            |
| Argument:                                                         | conn_hdl                                                                          | Connection handle                          |
|                                                                   | p_value                                                                           | Pointer to data sending with Write Request |

Dec.12.22

**Table 3.5 Notification Source event** 

| Event                                 | Description                                                     |
|---------------------------------------|-----------------------------------------------------------------|
| BLE_ANCSC_EVENT_NS_HDL_VAL_NTF        | Receive Notification from Notification Source.                  |
|                                       | Data:ble_ancsc_ns_t                                             |
|                                       | Refer <b>Table 3.6</b> for data format.                         |
| BLE_ANCSC_EVENT_NS_CLI_CNFG_READ_RSP  | Receive Read Response of CCCD included in Notification Source.  |
|                                       | Data: uint16_t                                                  |
| BLE_ANCSC_EVENT_NS_CLI_CNFG_WRITE_RSP | Receive Write Response of CCCD included in Notification Source. |
|                                       | Data: None                                                      |

**Table 3.6 Notification Source data structure** 

| Structure:          | st_ble_ancsc_ns_t |                 |
|---------------------|-------------------|-----------------|
| Member<br>variable: | uint8_t           | eventid         |
|                     | uint8_t           | eventflag       |
|                     | uint8_t           | categoryid      |
|                     | uint8_t           | categorycount   |
|                     | uint32_t          | notificationuid |

Data structure of Notification Source is always same and decode function is implemented. Therefore, the application can use the data in the format above.

#### 3.1.4 API of Control Point

This section describes API of Control Point characteristic. Refer section 3.2.7 for example.

#### **Table 3.7 Control Point function**

| Getattlhdl function |                                                           |                                                                |
|---------------------|-----------------------------------------------------------|----------------------------------------------------------------|
| Definition:         | R_BLE_ANCSC_GetCpAttrHdl(const st_ble_dev_addr_t *p_addr, |                                                                |
|                     | st_ble_ANCSc_cp_attr_hdl_t *p_hdl);                       |                                                                |
| Description:        | Gets attribute handle of Control Point                    |                                                                |
| Argument:           | p_addr                                                    | Pointer to BD address of target device to get attribute handle |
|                     | p_hdl                                                     | Pointer to store attribute handle                              |

| Write function |                                                                    |                                                  |
|----------------|--------------------------------------------------------------------|--------------------------------------------------|
| Definition:    | R_BLE_ANCSC_WriteCp(uint16_t conn_hdl,                             |                                                  |
|                | const st_ble_seq_data_t *p_value);                                 |                                                  |
| Description:   | Send Write Request to the CCCD of Control Point.                   |                                                  |
|                | "BLE_ANCSC_EVENT_CP_WRITE_RSP" event occurs when Write Response is |                                                  |
|                | received.                                                          |                                                  |
| Argument:      | conn_hdl                                                           | conn_hdl                                         |
|                | p_value                                                            | Pointer to sending data.                         |
|                |                                                                    | Refer "Control Point data structure" for format. |

#### **Table 3.8 Control Point Event**

| Event                        | Description                                |
|------------------------------|--------------------------------------------|
| BLE_ANCSC_EVENT_CP_WRITE_RSP | Receive Write Response from Control Point. |
|                              | Data: None                                 |

#### **Control Point data structure**

Control Point has different data format depending on use case. Therefore, R\_BLE\_ANCSC\_WriteCp, the Write API of Control Point characteristic, has "st ble seq data t" which is data format for data with variable length is used as argument.

Application must store data in available format for each use cases. Refer [Apple Notification Center Service (ANCS) Specification] for more information about data format.

R01AN6071EJ0101 Rev.1.01 Page 18 of 32 Dec.12.22 RENESAS

#### 3.1.5 API of Data Source

This section describes API of Data Source characteristic. Refer section 3.2.5 and 3.2.7 for example.

#### **Table 3.9 Data Source function**

| Getattlhdl function |                                                           |                                                                |
|---------------------|-----------------------------------------------------------|----------------------------------------------------------------|
| Definition:         | R_BLE_ANCSC_GetDsAttrHdl(const st_ble_dev_addr_t *p_addr, |                                                                |
|                     |                                                           | st_ble_ANCSc_ds_attr_hdl_t *p_hdl)                             |
| Description:        | Gets attribute handle of Data Source.                     |                                                                |
| Argument:           | p_addr                                                    | Pointer to BD address of target device to get attribute handle |
|                     | p hdl                                                     | Pointer to store attribute handle                              |

| Read function for Client Characteristic Configuration Descriptor |                                                                                                    |                   |
|------------------------------------------------------------------|----------------------------------------------------------------------------------------------------|-------------------|
| Definition:                                                      | R_BLE_ANCSC_ReadDsCliCnfg(uint16_t conn_hdl)                                                                                       |                   |
| Description:                                                     | Send Read Request to the CCCD of Data Source.  "BLE_ANCSC_EVENT_DS_CLI_CNFG_READ_RSP" event occurs when Read Response is received. |                   |
| Argument:                                                        | conn_hdl                                                                                                    | Connection handle |

| Write function for Client Characteristic Configuration Descriptor |                                                                                                    |                                            |
|-------------------------------------------------------------------|----------------------------------------------------------------------------------------------------|--------------------------------------------|
| Definition:                                                       | R_BLE_ANCSC_WriteDsCliCnfg(uint16_t conn_hdl,                                                                                                    |                                            |
|                                                                   | const uint16_t *p_value)                                                                                                    |                                            |
| Description:                                                      | Send Write Request to the CCCD of Data Source. To receive Notification of Data Source, you must access CCCD to allow notification using this API.  "BLE_ANCSC_EVENT_DS_CLI_CNFG_WRITE_RSP" event occurs when Write Response is received. |                                            |
| Argument:                                                         | conn_hdl                                                                                                    | Connection handle                          |
|                                                                   | p_value                                                                                                    | Pointer to data sending with Write Request |

#### **Table 3.10 Data Source event**

| Event                                 | Description                                    |
|---------------------------------------|------------------------------------------------|
| BLE_ANCSC_EVENT_DS_HDL_VAL_NTF        | Receive Notification from Data Source.         |
|                                       | Data:st_ble_seq_data_t                         |
|                                       | Refer "Data Source data structure" for format. |
| BLE_ANCSC_EVENT_DS_CLI_CNFG_READ_RSP  | Receive Read Response of CCCD included in      |
|                                       | Data Source.                                   |
|                                       | Data:uint16_t                                  |
| BLE_ANCSC_EVENT_DS_CLI_CNFG_WRITE_RSP | Receive Write Response of CCCD included in     |
|                                       | Data Source.                                   |
|                                       | Data: None                                     |

#### **Data Source data structure**

Data Source has different data format depending on use case. Therefore,

BLE ANCSC EVENT DS HDL VAL NTF, the Notification receive event of Data Source characteristic, has "st ble seq data t" which is data format for data with variable length is used as event data.

Application must store data in available format for each use cases. Refer [Apple Notification Center Service (ANCS) Specification] for more information about data format.

Dec.12.22 RENESAS

## 3.2 Application Program

Sample project provides program to connect with iOS device using RA4W1 and perform data communication of ANCS client role over Bluetooth LE communication. This section describes behavior of program and how to change them.

Sample project consists of app\_main.c which is base of user application, GATT database, API and event code for accessing ANCS. From next section, ANCS sample application mainly implemented in app\_main.c is described.API and event code for accessing ANCS is described in [3.1 ANCS Program].

#### 3.2.1 Initialization

Initialization of ANCS is executed by R\_BLE\_ANCSC\_Init() API. This API is called in ble\_init() defined in app\_main.c. Therefore, no additional processing is required by the user.

```
static ble_status_t ble_init(void)
{
    ble_status_t status;
........

/* Initialize Apple Notification Center Service client API */
    status = R_BLE_ANCSC_Init(ANCSc_cb);
    if (BLE_SUCCESS != status)
    {
        return BLE_ERR_INVALID_OPERATION;
    }
    return status;
}
```

Code 3.1 Initialization

#### 3.2.2 Enable Resolvable Private Address function

After initialization is completed, sample project enables Resolvable Private Address (RPA) function. app\_main.c/gap\_cb performs the following:

```
static void gap_cb(uint16_t type, ble_status_t result, st_ble_evt_data_t *p_data)
    switch(type)
    {
        case BLE_GAP_EVENT_LOC_VER_INFO:
                                                     Read local IRK of local device from data flash,
            ble_device_address_t lc_id_addr;
                                                     and set privacy mode to Network Privacy mode using
            uint8_t lc_irk[BLE_GAP_IRK_SIZE];
                                                     abstraction API.
            uint8 t irk check[BLE GAP IRK SIZE];
            memset(irk_check, 0x00, BLE_GAP_IRK_SIZE);
            fsp_err = RM_BLE_ABS_ExportKeyInformation(g_ble_abs0.p_ctrl, &lc_id_addr, lc_irk, NULL);
            if (FSP_ERR_NOT_INITIALIZED == fsp_err || 0 == memcmp(lc_irk, irk_check, BLE_GAP_IRK_SIZE))
                 /* If local IRK is not set */
                RM_BLE_ABS_SetLocalPrivacy(g_ble_abs0.p_ctrl, NULL, BLE_ABS_PRIV_NET_PUBLIC_IDADDR);
            else
            {
                 /* If local IRK is set */
                RM_BLE_ABS_SetLocalPrivacy(g_ble_abs0.p_ctrl, lc_irk, BLE_ABS_PRIV_NET_PUBLIC_IDADDR);
            }
}
```

Code 3.2 Enable RPA function

#### 3.2.3 Start Advertising

After RPA is enabled, start advertising to establish connection with iOS device.

app\_main.c/gap\_cb performs the following:

```
static void gap_cb(uint16_t type, ble_status_t result, st_ble_evt_data_t *p_data)
                                                               After RPA is enabled,
    switch(type)
                                                               Advertising will start if
                                                               local RPA is enabled.
        case BLE_GAP_EVENT_PRIV_MODE_SET_COMP:
#if ANCS_RPA_ENABLE
            RM_BLE_ABS_StartLegacyAdvertising(&g_ble_abs0_ctrl, &g_ble_advertising_parameter);
#else
            /* Get BD address for Advertising */
            gs_rpa_en = true;
            R_BLE_VS_GetBdAddr(BLE_VS_ADDR_AREA_REG, BLE_GAP_ADDR_RAND);
#endif
                                      Get static address if local RPA is disabled.
            break;
}
void vs_cb(uint16_t type, ble_status_t result, st_ble_vs_evt_data_t *p_data)
    switch(type)
        case BLE VS EVENT GET ADDR COMP:
#if (ANCS_RPA_ENABLE == 0)
                                                      After getting static address,
            if ( true == gs_rpa_en)
                                                      start advertising.
                /* Get Random Address */
                st_ble_vs_get_bd_addr_comp_evt_t * get_address = (st_ble_vs_get_bd_addr_comp_evt_t
*)p_data->p_param;
                memcpy(g_ble_advertising_parameter.own_bluetooth_address, get_address->addr.addr,
BLE_BD_ADDR_LEN);
                RM_BLE_ABS_StartLegacyAdvertising(&g_ble_abs0_ctrl, &g_ble_advertising_parameter);
#else
            /* Start advertising when BD address is ready */
            st_ble_vs_get_bd_addr_comp_evt_t * get_address = (st_ble_vs_get_bd_addr_comp_evt_t *)p_data-
>p_param;
            memcpy(g_ble_advertising_parameter.own_bluetooth_address, get_address->addr.addr,
BLE_BD_ADDR_LEN);
#endif
        } break;
    }
}
```

Code 3.3 Start Advertising

#### 3.2.4 Service Discovery

When the connection with iOS device is established by the operation of [2.2.1 Connection with iOS Device], sample project starts service discovery procedure. The code for starting service discovery procedure is implemented in app\_main.c/gattc\_cb BLE\_GATTC\_EVENT\_CONN\_IND event process. The R\_BLE\_DISC\_Start API which is API for starting service discovery procedure is included in BLE FIT module.

**Code 3.4 Start Service Discovery** 

#### 3.2.5 Pairing and enable Notification

In app\_main.c/disc\_comp\_cb function, which is callback function called when service discovery has completed, sample project sends Write Request to CCCD of Notification Source to iOS device. If pairing with iOS device has completed, 0x01 is written to CCCD of Notification Source.

```
static void disc_comp_cb(uint16_t conn_hdl)
{
/* Hint: Input process such as GATT operation */
.......

/* Enabling CCCD */
/* If pairing is necessary, BLE_GATTC_EVENT_ERROR_RSP will happen and pairing will
perform at the event */
uint16_t cccd_value = BLE_GATTS_CLI_CNFG_NOTIFICATION;
R_BLE_ANCSC_WriteNsCliCnfg(conn_hdl, &cccd_value);

/* End user code. Do not edit comment generated here */
return;
}

Send Write Request to CCCD
of Notification Source.
```

Code 3.5 Service Discovery Completed

In case of connection established with iOS device was for the first time, pairing with the iOS device has not been completed when service discovery procedure has finished. In such case,

BLE\_GATTC\_EVENT\_ERROR\_RSP event is respond for the Write Request of CCCD. This event means that the security requirements required to access characteristic of iOS device are not sufficient, so pairing is needed. Sample project starts pairing with iOS device using RM\_BLE\_ABS\_StartAuthentication API from abstraction API in the error response.

```
static void gattc_cb(uint16_t type, ble_status_t result, st_ble_gattc_evt_data_t *p_data)
   switch(type)
                                                                    Start Pairing in error
                                                                    response.
        case BLE_GATTC_EVENT_ERROR_RSP:
            st_ble_gattc_err_rsp_evt_t *err_rsp_data = (st_ble_gattc_err_rsp_evt_t *)p_data->p_param;
            /* Start Authentication if CCCD write is error */
            st_ble_ANCSc_ns_attr_hdl_t ns_hdl;
            R_BLE_ANCSC_GetNsAttrHdl(&g_conn_bd_addr, &ns_hdl);
            if(err_rsp_data->attr_hdl == ns_hdl.cli_cnfg_desc_hdl)
                R_BLE_CLI_Printf("ANCS: CCCD Write Error 0x%04X \n", err_rsp_data->rsp_code);
                if((BLE ERR GATT INSUFFICIENT ENCRYPTION == err rsp data->rsp code) ||
(BLE_ERR_GATT_INSUFFICIENT_AUTHENTICATION == err_rsp_data->rsp_code))
                    RM_BLE_ABS_StartAuthentication(&g_ble_abs0_ctrl, p_data->conn_hdl);
         } break;
    }
}
```

**Code 3.6 Start Pairing** 

BLE\_GAP\_EVENT\_PEER\_KEY\_INFO event occurs when pairing progresses and the key exchange has completed. In this event, you can get LTK, IRK, and Identity Address of iOS device. To resolve RPA of iOS device, register IRK and Identity Address to Resolving List using R\_BLE\_GAP\_Conf\_RslvList API.

BLE\_GAP\_EVENT\_ENC\_CHG event occurs when pairing has completed. In this event, Write Request to CCCD of Notification Source is sent.

```
static void gap_cb(uint16_t type, ble_status_t result, st_ble_gattc_evt_data_t *p_data)
   switch(type)
        case BLE_GAP_EVENT_PEER_KEY_INFO:
            /* Add remote device information to resolving list */
            st_ble_gap_peer_key_info_evt_t *p_peer_key_info_param =
                         (st_ble_gap_peer_key_info_evt_t *)p_data->p_param;
            memcpy(key_set.remote_irk,
                                                                                    Register Key
                     p_peer_key_info_param->key_ex_param.p_keys_info->id_info,
                                                                                    information to
                     BLE_GAP_IRK_SIZE);
                                                                                    Resolving List.
            key_set.local_irk_type = BLE_GAP_RL_LOC_KEY_REGISTERED;
            memcpy(remote_id_addr.addr,
                       &p_peer_key_info_param->key_ex_param.p_keys_info->id_addr_info[1],
                       BLE_BD_ADDR_LEN);
            remote_id_addr.type = p_peer_key_info_param->key_ex_param.p_keys_info->id_addr_info[0];
            R_BLE_GAP_ConfRsIvList(BLE_GAP_LIST_ADD_DEV, &remote_id_addr, &key_set, 1);
        } break:
. . . . . . . . .
}
```

#### Code 3.7 Register key information

After Writing to CCCD of Notification Source has completed, send Write Request of CCCD included in Data Source for enabling notification from iOS device.

```
static void ANCSc cb(uint16 t type, ble status t result, st ble servc evt data t *p data)
   switch(type)
   {
       case BLE_ANCSC_EVENT_NS_CLI_CNFG_WRITE_RSP:
                                                                   Start write to CCCD of Data Source
                                                                   when write to CCCD of Notification
          if (BLE_SUCCESS == result)
                                                                   Source has completed.
              /* Enable Notification of Data Source */
              uint16_t cccd_value = BLE_GATTS_CLI_CNFG_NOTIFICATION;
              R_BLE_ANCSC_WriteDsCliCnfg(p_data->conn_hdl, &cccd_value);
       } break;
       case BLE_ANCSC_EVENT_DS_CLI_CNFG_WRITE_RSP:
                                                                   Notify ANCS is ready when write to
          if (BLE_SUCCESS == result)
                                                                   CCCD of Data Source has completed.
                /* ANCS Notification is Enabled */
                R_BLE_CLI_Printf("ANCS: Notification Enabled \n");
       } break;
   }
```

#### **Code 3.8 Allow Notification**

#### 3.2.6 Receive iOS notification with Notification Source

When RA4W1 receives Notification from Notification Source in iOS device, BLE\_ANCSC\_EVENT\_NS\_HDL\_VAL\_NTF event occurs. The event process needs to be implemented in app\_main.c/ANCSc\_cb. If generated from QE for BLE, the user must implement the event process by yourself. In sample project, each member variable of received Notification Source is displayed in the terminal emulator.

```
static void ANCSc_cb(uint16_t type, ble_status_t result, st_ble_servc_evt_data_t *p_data)
    switch(type)
       case BLE_ANCSC_EVENT_NS_HDL_VAL_NTF:
                                                                     Receive event data with
            if(BLE_SUCCESS == result)
                                                                     [st_ble_ancsc_ns_t] format.
                /* Display Notification Source */
                st_ble_ancsc_ns_t *ns_ntf_data = (st_ble_ancsc_ns_t *)p_data->p_param;
                  R_BLE_CLI_Printf("ANCS: Notification Source received.\n");
                 R_BLE_CLI_Printf("Event ID
                                                         = 0x%02X\n",ns_ntf_data->eventid);
                R_BLE_CLI_Printf("Event Flags
                                                         = 0x%02X\n",ns_ntf_data->eventflags);
                R_BLE_CLI_Printf("Category ID = 0x%02X\n",ns_ntf_data->categoryid);
R_BLE_CLI_Printf("Category Count = 0x%02X\n",ns_ntf_data->categorycount);
                R_BLE_CLI_Printf("Notification UID = 0x%08X\n",ns_ntf_data->notificationuid);
       } break;
                                                                                   Display each data.
```

**Code 3.9 Receive Notification Source** 

#### 3.2.7 Data communication using Control Point and Data Source

You can use the information of iOS notification received in [3.2.6 Receive iOS notification with Notification Source] to get more information about iOS notification or perform certain action to iOS notification. If getting more information about the iOS notification is written, further information is notified from Data Source characteristic. This section describes how to get Notification Attribute as example.

To get Notification Attributes, send Write Request including get Notification Attributes command to Control Point characteristic using R\_BLE\_ANCSC\_WriteCP API. Sample project implements this process in cmd\_ancsc\_get\_att function which is called when get\_att command is executed.

```
static void cmd ancsc get att(int argc, char *argv[])
{
    uint16_t conn_hdl;
    uint8_t ntf_data[19];
    st_ble_seq_data_t seq_cp_ntf_att_data=
        .len = 19,
        .data = ntf_data
    st_ble_ancsc_cp_ntf_att_t ntf_att_data;
                                                          Change command argument to
    conn_hdl = (uint16_t)strtol(argv[1], &str_check, 0);
                                                          number.
    if(*str_check != '\0')
        R_BLE_CLI_Printf("ancsc %s: wrong parameter\n", argv[0]);
    ntf_att_data.notification_uid = (uint32_t)strtol(argv[2], &str_check, 0);
    if(*str check != '\0')
        R_BLE_CLI_Printf("ancsc %s: wrong parameter\n", argv[0]);
        return;
                                                                            Store Control Point data in
                                                                            format of [st_ble_seq_data_t].
    /* Set value to control point for get notification attribute */
    ntf_att_data.command_id = BLE_ANCSC_CPDS_COMMANDID_GETNOTIFICATIONATTRIBUTE;
    BT_PACK_LE_1_BYTE(&ntf_data[0], &ntf_att_data.command_id);
    BT_PACK_LE_4_BYTE(&ntf_data[1], &ntf_att_data.notification_uid);
    ntf_att_data.id_app_id = BLE_ANCSC_CPDS_NOTIFICATIONATTRIBUTEID_APPIDENTIFIER;
    BT_PACK_LE_1_BYTE(&ntf_data[5], &ntf_att_data.id_app_id);
    ntf_att_data.id_title = BLE_ANCSC_CPDS_NOTIFICATIONATTRIBUTEID_TITLE;
    ntf att data.id title len = ANCS STRING LEN;
    BT_PACK_LE_1_BYTE(&ntf_data[6], &ntf_att_data.id_title);
    BT_PACK_LE_2_BYTE(&ntf_data[7], &ntf_att_data.id_title_len);
                                                                               Send Write Request of Control
    /* Write Command */
                                                                               Point.
    result = R_BLE_ANCSC_WriteCp(conn_hdl, &seq_cp_ntf_att_data);
}
```

**Code 3.10 Write Control Point** 

After get Notification Attribute command is written to Control Point characteristic, iOS device sends Notification from Data Source characteristic. When Notification is received,

BLE\_ANCSC\_EVENT\_DS\_HDL\_VAL\_NTF event is notified to application. Sample project implements this process in app\_main.c/ANCSc\_cb. If generated from QE for BLE, the user must implement the event process by yourself. In sample project, received data is displayed in the terminal emulator.

```
static void ANCSc_cb(uint16_t type, ble_status_t result, st_ble_servc_evt_data_t *p_data)
{
    switch(type)
    {
    case BLE_ANCSC_EVENT_DS_HDL_VAL_NTF:
                                                                Receive event data in format
                                                                  of [st_ble_seq_data_t]
        if(BLE_SUCCESS == result)
            st_ble_seq_data_t *ds_ntf_data = (st_ble_seq_data_t *)p_data->p_param;
            /* Display Data Source for Get Notification Attribute Command */
            if(BLE_ANCSC_CPDS_COMMANDID_GETNOTIFICATIONATTRIBUTE == ds_ntf_data->data[0])
                 uint16_t pos = 1;
                 uint32_t ntf_uid;
                 uint8_t attr_count = 0;
                 R_BLE_CLI_Printf("ANCS: Data Source received.\n");
                 R_BLE_CLI_Printf("Command ID = Get Notification Attribute.\n");
                 BT_UNPACK_LE_4_BYTE(&ntf_uid, &ds_ntf_data->data[pos]);
                 R_BLE_CLI_Printf("Notification UID = 0x\%08X\n", ntf_uid);
                 pos = pos + 4;
                 /* Display Each Attribute list */
                                                                      Display [st_ble_seq_data_t]
                 while(pos < ds_ntf_data->len)
                                                                      format data while decoding.
                     st_ble_ancsc_attribute_data_t attr_data;
                     R_BLE_CLI_Printf("Attribute Number %d :\n", attr_count);
                     BT_UNPACK_LE_1_BYTE(&attr_data.id, &ds_ntf_data->data[pos]);
                     R_BLE_CLI_Printf("Attribute ID = 0x\%02X\n", attr_data.id);
                     pos++;
                     BT UNPACK LE 2 BYTE(&attr data.length, &ds ntf data->data[pos]);
                     R\_BLE\_CLI\_Printf("Attribute Length = 0x\%04X\n", attr\_data.length);
                     pos = pos + 2;
                     attr_data.data = &ds_ntf_data->data[pos];
                     R_BLE_CLI_Printf("Attribute = ");
                     for(uint16_t i = 0; i < attr_data.length; i++)
                          R_BLE_CLI_Printf("%c", attr_data.data[i]);
                     R_BLE_CLI_Printf("\n");
                     pos = pos + attr_data.length;
                     attr_count++;
            }.....
    }
}
```

**Code 3.11 Receive Control Point** 

Get App Attributes operation and Perform Notification Action operation are also implemented in sample project in similar codes. For Get App Attributes operation, sending Write Request to Control Point process is implemented in cmd\_ancsc\_get\_app function, and receiving Notification from Data Source process is implemented in BLE\_ANCSC\_EVENT\_DS\_HDL\_VAL\_NTF event in app\_main.c/ANCSc\_cb. For Perform Notification Action operation, sending Write Request to Control Point process is implemented in cmd\_ancsc\_ntf\_act function.

## 3.3 FreeRTOS program

This application note provides project that works with FreeRTOS. There is no difference in Bluetooth LE communication sequence between baremetal project and FreeRTOS project.

FreeRTOS project implements Bluetooth LE communication including ANCS in BLE Core Task. **Figure 3.1** shows structure of FreeRTOS project.

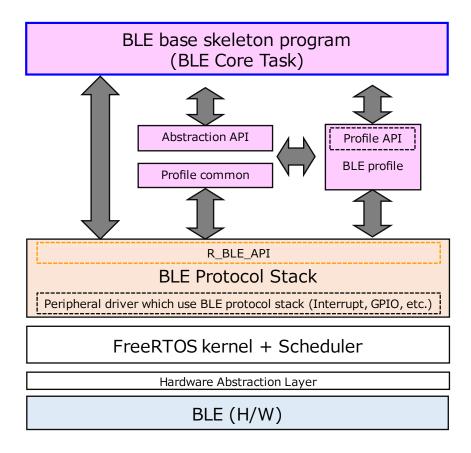

Figure 3.1 FreeRTOS project structure

## 3.4 Development using QE for BLE

Sample project is developed based on programs generated using QE for BLE's custom service generation feature. When adding other services to project, QE for BLE makes development easier. For instructions about usage of QE for BLE, refer [Bluetooth Low Energy Profile Developer's Guide (R01AN5428)]. To create ANCS client role, import Release/ancs\_client.json using import function of QE for BLE.

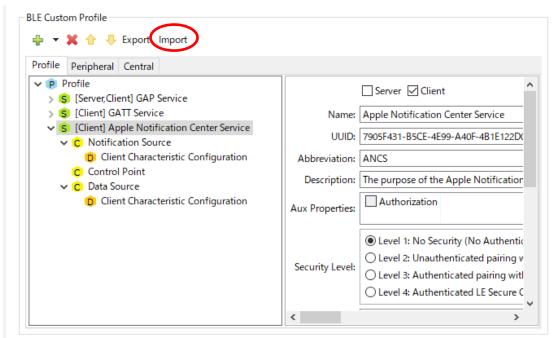

Figure 3.2 Screen of QE for BLE

After code generation, please add following code to r\_ble\_ANCSc.h. For more information about data format or value used in ANCS, refer [Apple Notification Center Service (ANCS) Specification].

```
/************************//**
 * @brief Control Point/Data Source Command ID enumeration.
typedef enum {
   BLE_ANCSC_CPDS_COMMANDID_GETNOTIFICATIONATTRIBUTE = 0, /**< Get notification attribute Command */
   BLE_ANCSC_CPDS_COMMANDID_GETAPPATTRIBUTE = 1, /**< Get app attribute Command */
BLE_ANCSC_CPDS_COMMANDID_PERFORMNOTIFICATIONACTION = 2, /**< Perform notification action Command
} e_ble_ancsc_cpds_commandid_t;
* @brief Control Point/Data Source Notification Attribute ID enumeration.
   BLE_ANCSC_CPDS_NOTIFICATIONATTRIBUTEID_APPIDENTIFIER = 0, /**< Notifiaction Attribute ID: App Identifier */
   BLE_ANCSC_CPDS_NOTIFICATIONATTRIBUTEID_TITLE = 1, /**< Notifiaction Attribute ID: Title */
   BLE_ANCSC_CPDS_NOTIFICATIONATTRIBUTEID_SUBTITLE = 2, /**< Notifiaction Attribute ID: Sub title */ BLE_ANCSC_CPDS_NOTIFICATIONATTRIBUTEID_MESSAGE = 3, /**< Notifiaction Attribute ID: Message */
   BLE_ANCSC_CPDS_NOTIFICATIONATTRIBUTEID_MESSAGESIZE = 4, /**< Notifiaction Attribute ID: Message size */
   BLE_ANCSC_CPDS_NOTIFICATIONATTRIBUTEID_DATE = 5, /**< Notifiaction Attribute ID: Date */
   BLE_ANCSC_CPDS_NOTIFICATIONATTRIBUTEID_POSITIVEACTIONLABEL = 6, /**< Notifiaction Attribute ID:
Positive action label */
   BLE_ANCSC_CPDS_NOTIFICATIONATTRIBUTEID_NEGATIVEACTIONLABEL = 7, /**< Notifiaction Attribute ID:
Negative action label */
} e_ble_ancsc_cpds_notificationattributeid_t;
* @brief Control Point/Data Source App Attribute ID enumeration.
typedef enum {
   BLE_ANCSC_CPDS_APPATTRIBUTEID_DISPLAYNAME = 0, /**< App Attribute ID: Display name */
} e_ble_ancsc_cpds_appattributeid_t;
* @brief Control Point/Data Source Action ID enumeration.
BLE_ANCSC_CPDS_ACTIONID_POSITIVE = 0, /**< Positive action */
   BLE_ANCSC_CPDS_ACTIONID_NEGATIVE = 1, /**< Negative action */
} e_ble_ancsc_cpds_actionid_t;
```

Code 3.12 Add value macros

## Revision History

|      |           | Description |                        |
|------|-----------|-------------|------------------------|
| Rev. | Date      | Page        | Summary                |
| 1.00 | Oct.1.21  | -           | First edition issued.  |
| 1.01 | Dec.12.22 | 5           | Updated for FSP v4.1.0 |

# General Precautions in the Handling of Microprocessing Unit and Microcontroller Unit Products

The following usage notes are applicable to all Microprocessing unit and Microcontroller unit products from Renesas. For detailed usage notes on the products covered by this document, refer to the relevant sections of the document as well as any technical updates that have been issued for the products.

1. Precaution against Electrostatic Discharge (ESD)

A strong electrical field, when exposed to a CMOS device, can cause destruction of the gate oxide and ultimately degrade the device operation. Steps must be taken to stop the generation of static electricity as much as possible, and quickly dissipate it when it occurs. Environmental control must be adequate. When it is dry, a humidifier should be used. This is recommended to avoid using insulators that can easily build up static electricity. Semiconductor devices must be stored and transported in an anti-static container, static shielding bag or conductive material. All test and measurement tools including work benches and floors must be grounded. The operator must also be grounded using a wrist strap. Semiconductor devices must not be touched with bare hands. Similar precautions must be taken for printed circuit boards with mounted semiconductor devices.

2. Processing at power-on

The state of the product is undefined at the time when power is supplied. The states of internal circuits in the LSI are indeterminate and the states of register settings and pins are undefined at the time when power is supplied. In a finished product where the reset signal is applied to the external reset pin, the states of pins are not guaranteed from the time when power is supplied until the reset process is completed. In a similar way, the states of pins in a product that is reset by an on-chip power-on reset function are not guaranteed from the time when power is supplied until the power reaches the level at which resetting is specified.

3. Input of signal during power-off state

Do not input signals or an I/O pull-up power supply while the device is powered off. The current injection that results from input of such a signal or I/O pull-up power supply may cause malfunction and the abnormal current that passes in the device at this time may cause degradation of internal elements. Follow the guideline for input signal during power-off state as described in your product documentation.

4 Handling of unused pins

Handle unused pins in accordance with the directions given under handling of unused pins in the manual. The input pins of CMOS products are generally in the high-impedance state. In operation with an unused pin in the open-circuit state, extra electromagnetic noise is induced in the vicinity of the LSI, an associated shoot-through current flows internally, and malfunctions occur due to the false recognition of the pin state as an input signal become possible.

5. Clock signals

After applying a reset, only release the reset line after the operating clock signal becomes stable. When switching the clock signal during program execution, wait until the target clock signal is stabilized. When the clock signal is generated with an external resonator or from an external oscillator during a reset, ensure that the reset line is only released after full stabilization of the clock signal. Additionally, when switching to a clock signal produced with an external resonator or by an external oscillator while program execution is in progress, wait until the target clock signal is stable.

6. Voltage application waveform at input pin

Waveform distortion due to input noise or a reflected wave may cause malfunction. If the input of the CMOS device stays in the area between  $V_{IL}$  (Max.) and  $V_{IH}$  (Min.) due to noise, for example, the device may malfunction. Take care to prevent chattering noise from entering the device when the input level is fixed, and also in the transition period when the input level passes through the area between  $V_{IL}$  (Max.) and  $V_{IH}$  (Min.).

7. Prohibition of access to reserved addresses

Access to reserved addresses is prohibited. The reserved addresses are provided for possible future expansion of functions. Do not access these addresses as the correct operation of the LSI is not guaranteed.

8. Differences between products

Before changing from one product to another, for example to a product with a different part number, confirm that the change will not lead to problems. The characteristics of a microprocessing unit or microcontroller unit products in the same group but having a different part number might differ in terms of internal memory capacity, layout pattern, and other factors, which can affect the ranges of electrical characteristics, such as characteristic values, operating margins, immunity to noise, and amount of radiated noise. When changing to a product with a different part number, implement a system-evaluation test for the given product.

#### **Notice**

- 1. Descriptions of circuits, software and other related information in this document are provided only to illustrate the operation of semiconductor products and application examples. You are fully responsible for the incorporation or any other use of the circuits, software, and information in the design of your product or system. Renesas Electronics disclaims any and all liability for any losses and damages incurred by you or third parties arising from the use of these circuits, software, or information.
- 2. Renesas Electronics hereby expressly disclaims any warranties against and liability for infringement or any other claims involving patents, copyrights, or other intellectual property rights of third parties, by or arising from the use of Renesas Electronics products or technical information described in this document, including but not limited to, the product data, drawings, charts, programs, algorithms, and application examples.
- 3. No license, express, implied or otherwise, is granted hereby under any patents, copyrights or other intellectual property rights of Renesas Electronics or others.
- 4. You shall be responsible for determining what licenses are required from any third parties, and obtaining such licenses for the lawful import, export, manufacture, sales, utilization, distribution or other disposal of any products incorporating Renesas Electronics products, if required.
- 5. You shall not alter, modify, copy, or reverse engineer any Renesas Electronics product, whether in whole or in part. Renesas Electronics disclaims any and all liability for any losses or damages incurred by you or third parties arising from such alteration, modification, copying or reverse engineering.
- 6. Renesas Electronics products are classified according to the following two quality grades: "Standard" and "High Quality". The intended applications for each Renesas Electronics product depends on the product's quality grade, as indicated below.
  - "Standard": Computers; office equipment; communications equipment; test and measurement equipment; audio and visual equipment; home electronic appliances; machine tools; personal electronic equipment; industrial robots; etc.
  - "High Quality": Transportation equipment (automobiles, trains, ships, etc.); traffic control (traffic lights); large-scale communication equipment; key financial terminal systems; safety control equipment; etc.

Unless expressly designated as a high reliability product or a product for harsh environments in a Renesas Electronics data sheet or other Renesas Electronics document, Renesas Electronics products are not intended or authorized for use in products or systems that may pose a direct threat to human life or bodily injury (artificial life support devices or systems; surgical implantations; etc.), or may cause serious property damage (space system; undersea repeaters; nuclear power control systems; aircraft control systems; key plant systems; military equipment; etc.). Renesas Electronics disclaims any and all liability for any damages or losses incurred by you or any third parties arising from the use of any Renesas Electronics product that is inconsistent with any Renesas Electronics data sheet, user's manual or other Renesas Electronics document.

- 7. No semiconductor product is absolutely secure. Notwithstanding any security measures or features that may be implemented in Renesas Electronics hardware or software products, Renesas Electronics shall have absolutely no liability arising out of any vulnerability or security breach, including but not limited to any unauthorized access to or use of a Renesas Electronics product or a system that uses a Renesas Electronics product. RENESAS ELECTRONICS DOES NOT WARRANT OR GUARANTEE THAT RENESAS ELECTRONICS PRODUCTS, OR ANY SYSTEMS CREATED USING RENESAS ELECTRONICS PRODUCTS WILL BE INVULNERABLE OR FREE FROM CORRUPTION, ATTACK, VIRUSES, INTERFERENCE, HACKING, DATA LOSS OR THEFT, OR OTHER SECURITY INTRUSION ("Vulnerability Issues"). RENESAS ELECTRONICS DISCLAIMS ANY AND ALL RESPONSIBILITY OR LIABILITY ARISING FROM OR RELATED TO ANY VULNERABILITY ISSUES. FURTHERMORE, TO THE EXTENT PERMITTED BY APPLICABLE LAW, RENESAS ELECTRONICS DISCLAIMS ANY AND ALL WARRANTIES, EXPRESS OR IMPLIED, WITH RESPECT TO THIS DOCUMENT AND ANY RELATED OR ACCOMPANYING SOFTWARE OR HARDWARE, INCLUDING BUT NOT LIMITED TO THE IMPLIED WARRANTIES OF MERCHANTABILITY, OR FITNESS FOR A PARTICULAR PURPOSE.
- 8. When using Renesas Electronics products, refer to the latest product information (data sheets, user's manuals, application notes, "General Notes for Handling and Using Semiconductor Devices" in the reliability handbook, etc.), and ensure that usage conditions are within the ranges specified by Renesas Electronics with respect to maximum ratings, operating power supply voltage range, heat dissipation characteristics, installation, etc. Renesas Electronics disclaims any and all liability for any malfunctions, failure or accident arising out of the use of Renesas Electronics products outside of such specified ranges.
- 9. Although Renesas Electronics endeavors to improve the quality and reliability of Renesas Electronics products, semiconductor products have specific characteristics, such as the occurrence of failure at a certain rate and malfunctions under certain use conditions. Unless designated as a high reliability product or a product for harsh environments in a Renesas Electronics data sheet or other Renesas Electronics document, Renesas Electronics products are not subject to radiation resistance design. You are responsible for implementing safety measures to guard against the possibility of bodily injury, injury or damage caused by fire, and/or danger to the public in the event of a failure or malfunction of Renesas Electronics products, such as safety design for hardware and software, including but not limited to redundancy, fire control and malfunction prevention, appropriate treatment for aging degradation or any other appropriate measures. Because the evaluation of microcomputer software alone is very difficult and impractical, you are responsible for evaluating the safety of the final products or systems manufactured by you.
- 10. Please contact a Renesas Electronics sales office for details as to environmental matters such as the environmental compatibility of each Renesas Electronics product. You are responsible for carefully and sufficiently investigating applicable laws and regulations that regulate the inclusion or use of controlled substances, including without limitation, the EU RoHS Directive, and using Renesas Electronics products in compliance with all these applicable laws and regulations. Renesas Electronics disclaims any and all liability for damages or losses occurring as a result of your noncompliance with applicable laws and regulations.
- 11. Renesas Electronics products and technologies shall not be used for or incorporated into any products or systems whose manufacture, use, or sale is prohibited under any applicable domestic or foreign laws or regulations. You shall comply with any applicable export control laws and regulations promulgated and administered by the governments of any countries asserting jurisdiction over the parties or transactions.
- 12. It is the responsibility of the buyer or distributor of Renesas Electronics products, or any other party who distributes, disposes of, or otherwise sells or transfers the product to a third party, to notify such third party in advance of the contents and conditions set forth in this document.
- 13. This document shall not be reprinted, reproduced or duplicated in any form, in whole or in part, without prior written consent of Renesas Electronics.
- 14. Please contact a Renesas Electronics sales office if you have any questions regarding the information contained in this document or Renesas Electronics products.
- (Note1) "Renesas Electronics" as used in this document means Renesas Electronics Corporation and also includes its directly or indirectly controlled subsidiaries.
- (Note2) "Renesas Electronics product(s)" means any product developed or manufactured by or for Renesas Electronics.

(Rev.5.0-1 October 2020)

#### **Corporate Headquarters**

TOYOSU FORESIA, 3-2-24 Toyosu, Koto-ku, Tokyo 135-0061, Japan www.renesas.com

#### **Trademarks**

Renesas and the Renesas logo are trademarks of Renesas Electronics Corporation. All trademarks and registered trademarks are the property of their respective owners.

## **Contact information**

For further information on a product, technology, the most up-to-date version of a document, or your nearest sales office, please visit: www.renesas.com/contact/.